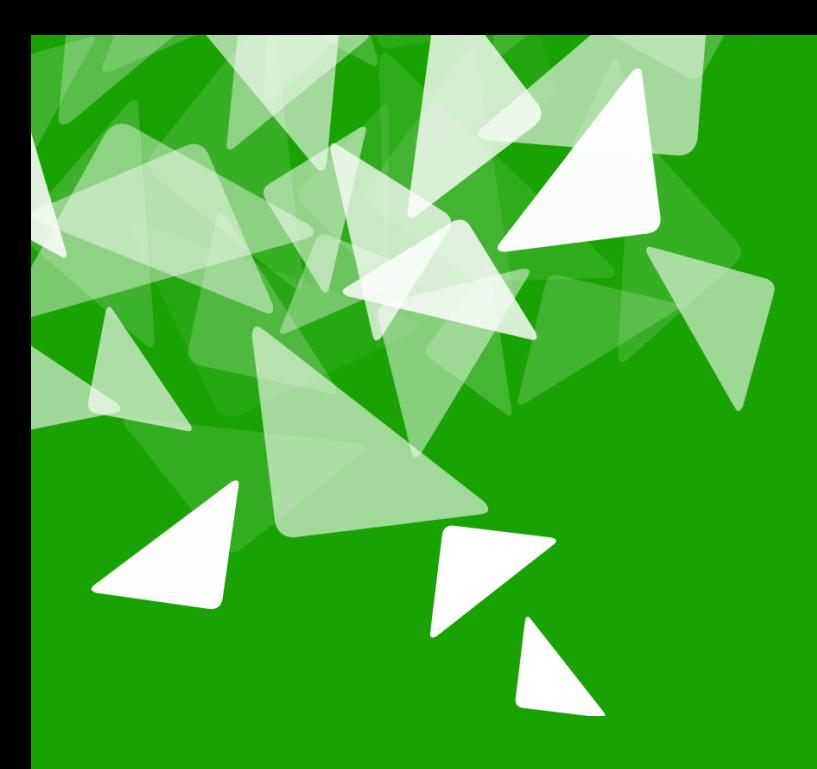

# **BERLÅN2012<br>CONFERENCE**

17th-19th October

#### Searching for Metadata via Commandline

#### Dipl.-Inf. Frank Hofmann Berlin

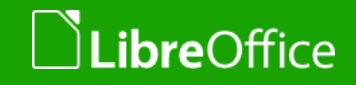

#### About me. Open Source Involvements and Projects

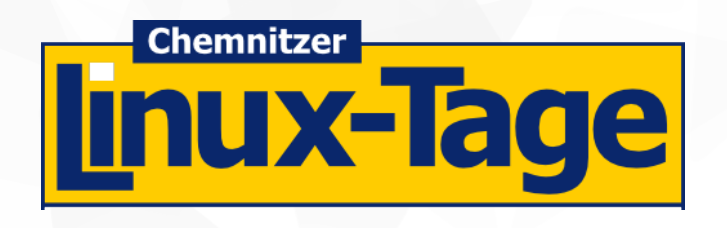

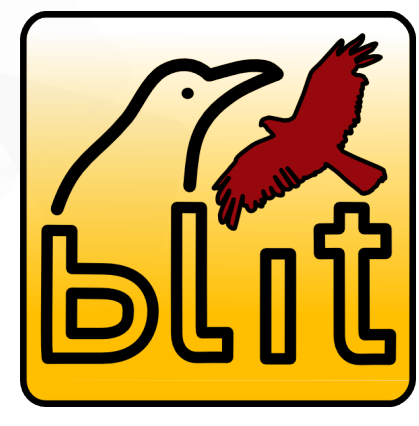

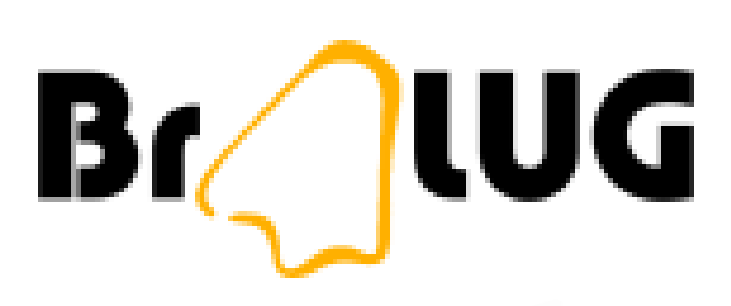

2000-2007 since 2006

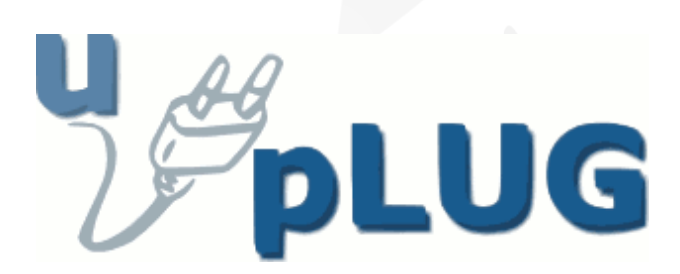

#### **Regional LUG Meeting Berlin-Brandenburg**

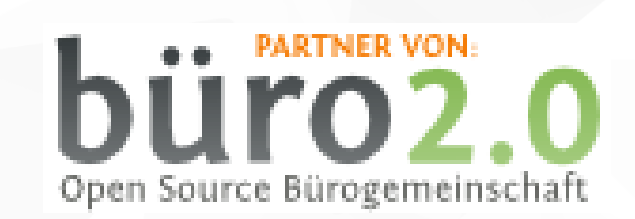

since 2009 since 2009

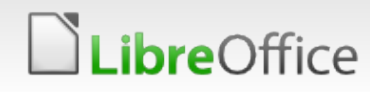

#### About me. My work

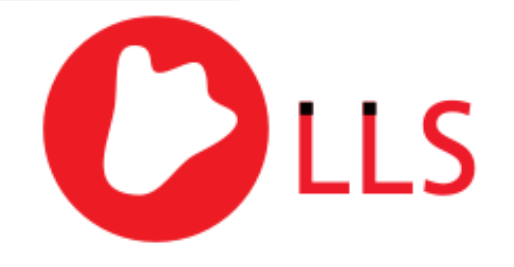

Linux, Layout & Satz

http://www.efho.de

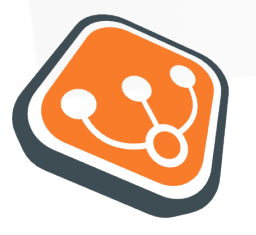

**WIZARDS OF FOSS** Open Source Schulungen http://www.wizards-of-foss.de

lro2 Open Source Bürogemeinschaft

http://www.buero20.org

**v** distribution of indoor and outdoor wireless devices

**v** pre-press preparation and print coordination

- **open source training for** experts co-founder and trainer
- Berlin open source office community, shared space, 25 companies, 1300m², 60 members

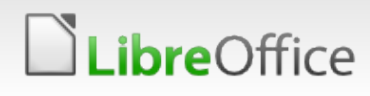

#### Table of contents

- **How does the OASIS document format look like?**
- **How does a search engine work?** 
	- Document processing
	- Search engine requirements
- **How can you improve the document quality for a better** search result?
- **Searching and Retrieval** 
	- **Searching on a UNIX/Linux system**
	- **Searching in a document archive with OASIS documents**
- **T** Links and references

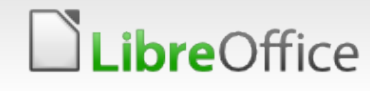

#### Structure of the OASIS data format

**Compressed file (zip) with a fixed list of files** xml files with determined elements

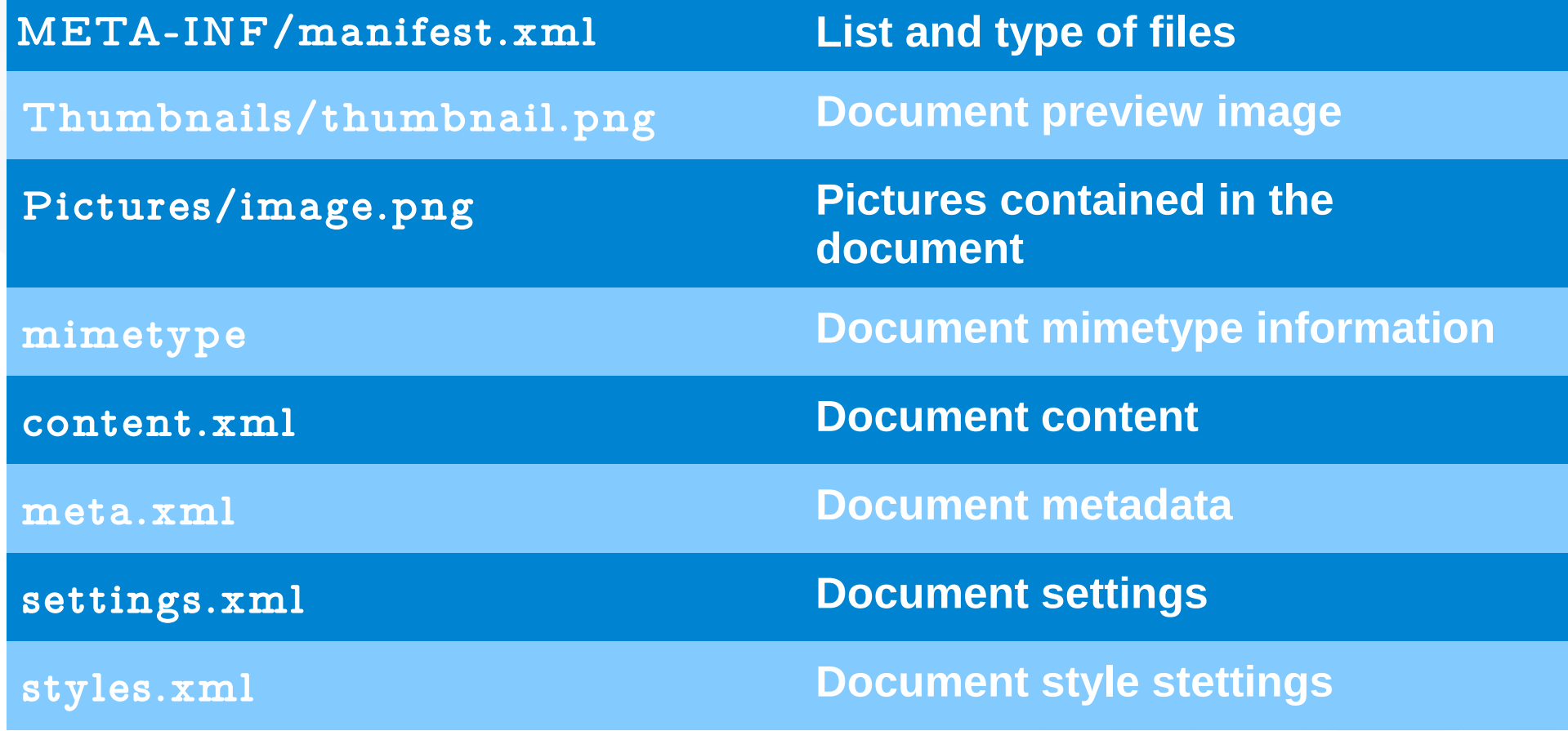

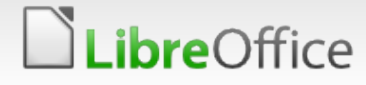

## Useful UNIX/Linux commands

**Display file type** file document.odt

frank@efho-mobil: /tmp/lot

frank@efho-mobil:/tmp/lot\$ file hamburg.odt berechnungen.ods OpenDocument Text hamburg.odt: berechnungen.ods: OpenDocument Spreadsheet frank@efho-mobil:/tmp/lot\$

- **Show zip file content** unzip -1 document.odt
- **T** Extract OASIS file content unzip document.odt

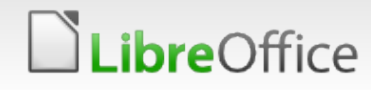

#### How does a search engine work?

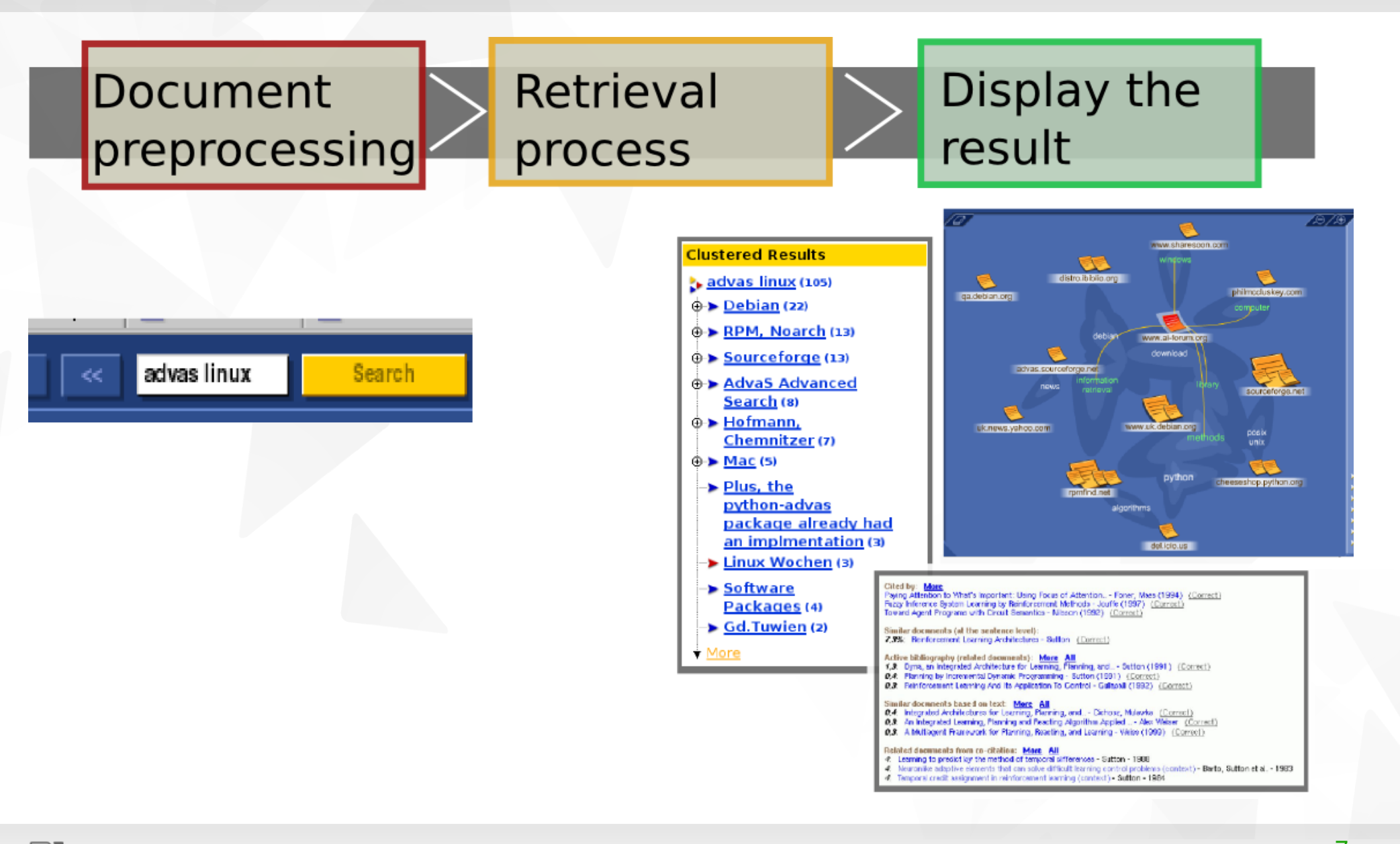

**LibreOffice** 

#### Search engine requirements

- **v** open (or at least well-documented) document format search engine has to figure out how to read the document
- complete document metadata
	- **T** mostly empty nobody does that
	- **Cannot be set automatically**
- **Structured text using format templates** 
	- **The mostly ignored nobody does that**
	- **T** requires strict policies for an organization or company
- **v** document content
	- **v** include text as characters, not as images
	- **T** most images cannot be interpreted by retrieval programs

#### How can you improve the document quality for a better search result?

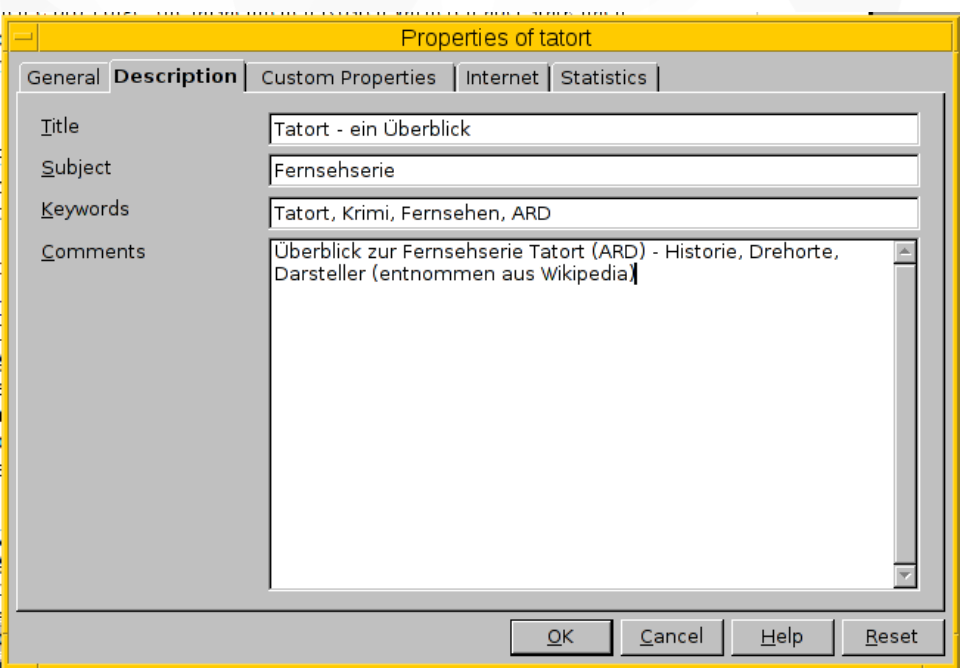

- **Add metadata to your** documents see: File → Properties
- Use format templates see: File → Templates

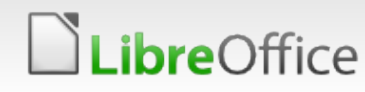

#### Searching on a UNIX/Linux system

- **v** listing and finding documents basic UNIX commands: ls, find
- **T** filtering text files legendary UNIX command: grep
- **Terathering xml documents** not-so-well-known UNIX command: xml\_grep
- **v** taken from Debian package: xml-twig-tools contains: xml\_spellcheck, xml\_pp, xml\_grep, and xml\_split

#### Searching on a UNIX/Linux system - examples

v xml grep "dc:description" meta.xml returns a valid xml document with a single node, only

```
$ xml_grep "dc:description" meta.xml
  <?xml version="1.0" ?>
  <xml_grep version="0.7" date="Tue Aug 28 11:29:27 2012">
  <file filename="meta.xml">
      <dc:description>irgendwas</dc:description>
 \langlefile>
  </xml_grep>
\boldsymbol{\mathsf{S}}
```
xml grep --text only "dc:description" meta.xml returns the node value, only

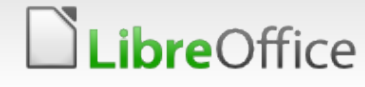

# Searching within a single document

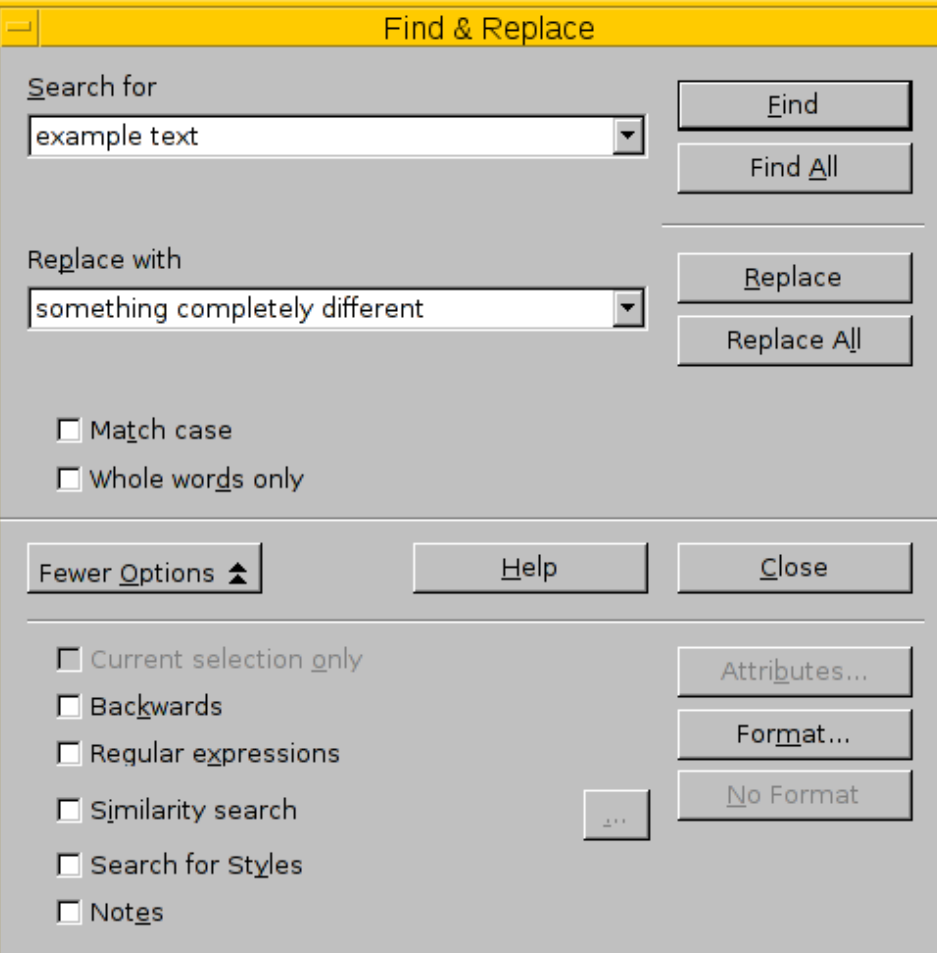

- **Document content via** graphical user interface
	- Keyboard shortcut: CTRL+F
	- **Nenu** item: Edit  $\rightarrow$  Find and Replace
- **T** requires opening the document before searching
- **Search does not include** metadata

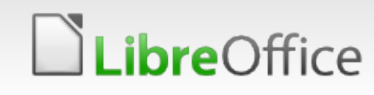

## Searching within a document archive (#1)

process automation -- metadata extraction: integrate xml\_grep in a shell script

example extraction for the document title:

unzip  $-p$  document.odt meta.xml | xml grep --text only "//office:document-meta/office:meta/dc:title"

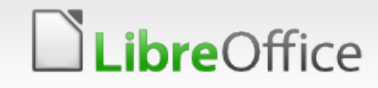

## Searching within a document archive (#2)

- **v** process automation full-text search:
	- **v** combine unzip, sed and grep in a shell script
	- **Combine deepgrep and wc in a shell script**
- version #1: includes the node names results in false positives
- **T** returns a match if search term is in document content

```
find $1 name "*.odt" | while read filename
do
    unzip -ca "$filename" content.xml | grep -qli "$2"
    if [ $? -eq 0 ]; then
              echo "search term found in " $filename
    fi
done
```
**bre**Office

# Searching within a document archive (#3)

- Improved version  $#1$ : excludes the node names removes the false positives
- **T** returns a match if search term is in document content

```
find $1 name "*.odt" | while read filename
do
  unzip -ca "$filename" content.xml | sed 's/<[^>]*>/ /g' | grep -qli "$2"
  if \lceil $? -eq 0 ]; then
        echo "search term found in " $filename
  fi
done
```
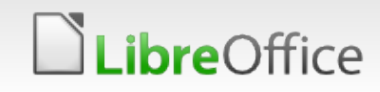

## Searching within a document archive (#4)

**simplified version #2 using deepgrep** 

taken from Debian package: strigi-utils

- **v** backend of the desktop search engine Strigi
- **v** totally undocumented, but works perfectly
- grep for archives (tar.gz, zip, deb, rpm), mp3, pdf, msword
- example:

deepgrep "Berlin" document.odt returns the matches

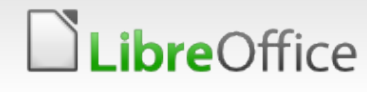

# Searching within a document archive (#5)

```
deepgrep in a shell script
```

```
find $1 name "*.odt" | while read filename
do
  match='deepgrey "$2" "$filename" | wc -l"if [ $match -ne 0 ]; then
        echo "search term found in " $filename
    fi
done
```
**deepgrep is 8 to 10 times faster than xml** grep

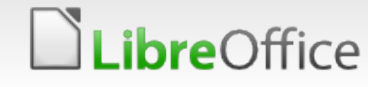

#### Links and references

- OpenDocument-Format (OASIS): <http://de.wikipedia.org/wiki/OpenDocument>
- Axel Beckert, Frank Hofmann: Suche in komprimierten Dateien und Archiven, LinuxUser 04/2012
- Axel Beckert, Frank Hofmann: Suche in Datenformaten (Teil 1), LinuxUser 06/2012
- Axel Beckert, Frank Hofmann: Suche in Datenformaten (Teil 2), LinuxUser 07/2012
- **The Frank Hofmann: Automatisiert in Open/LibreOffice-**Dokumenten suchen, LinuxUser 11/2012

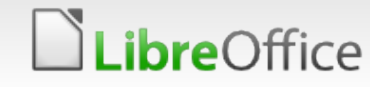

#### **Thank you!**

# **BERLAN 2012** CONFERENCE

17th-19th October

#### Lassen Sie es setzen :-)

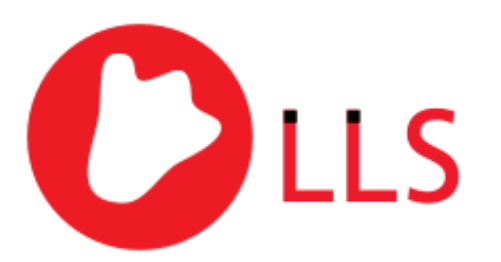

Linux, Layout & Satz

Dipl.-Inf. Frank Hofmann Hofmann EDV – Linux, Layout und Satz c/o Büro 2.0 Weigandufer 45 - 12059 Berlin

Mail: [frank.hofmann@efho.de](mailto:frank.hofmann@efho.de) Web: http://www.efho.de

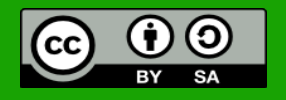

All text and image content in this document is licensed under the [Creative Commons Attribution-Share Alike 3.0 License](http://creativecommons.org/licenses/by-sa/3.0/) (unless otherwise specified). "LibreOffice" and "The Document Foundation" are registered trademarks. Their respective logos and icons are subject to international copyright laws. The use of these therefore is subject to the [trademark policy.](http://wiki.documentfoundation.org/TradeMark_Policy)

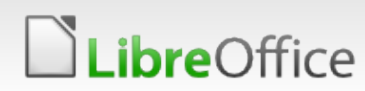